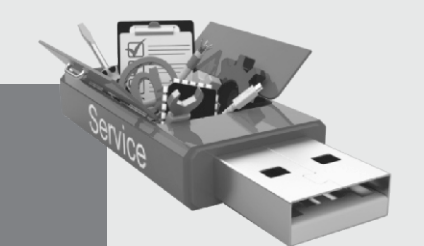

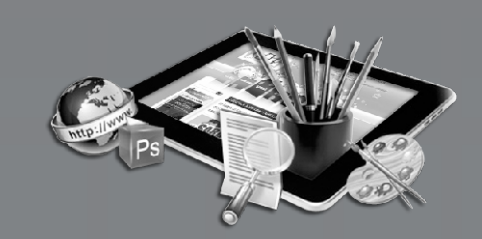

# **CANDY TREE**

# **TECHNOLOGY** A Book on Computer Education INFORMATION

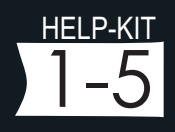

Authors : Anupam Garg Reena Majumdar Edwin Bux

# INFORMATION TECHNOLOGY-1 Information Technology-1

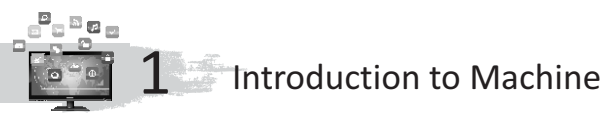

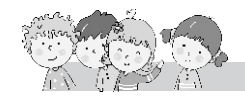

# **Exercise**

- **A.** 1. b. Washing machine 2. a. car
- - 3. b. Sewing machine
- **B.** 1. F 2.T 3.F 4.F
- **C.** 1. A machine is a **tool** which makes our work easy.
	- 2. **Washing machine** are machines that help us to wash clothes.
	- 3. All gardening tools are also **machines**.
	- 4. An ATM is a machine which helps us to take out **money**.
	- 5. Vehicles are machines that help us **transport** people and goods.
- **D.** 1. Sewing machine 2. ATM
- **E.** 1. Stitch clothes and wash the dirty clothes.
	- 2. Vehicles
	- 3. Washing machine help us to wash and dry the clothes.

#### **Fun to Do**

Do yourself.

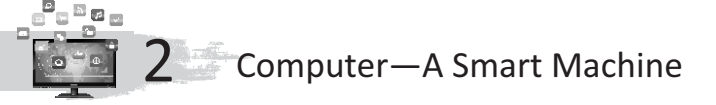

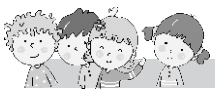

#### **Exercise**

- **A.** 1. a. works; 2.b. messages; 3. c. smart
- **B.** 1. a. T; 2. F; 3. T; 4. F
- **C.** 1. The computer is a **smart** machine.
	- 2. Computer is used to write **letters**.
	- 3. You can do **calculations** very fast on the computer.
	- 4. You can draw **pictures** on the computer.
	- 5. Computer is used at many **places**.
- **D.** 1. Car racing, Chess.
	- 2. (i) It works very fast. (ii) It can do many things.
- **E.** 1. To play games, to listen music, to write letter, to watch movies.
	- 2. Offices, home, banks, schools, shop.

# **Fun to Do**

Do yourself.

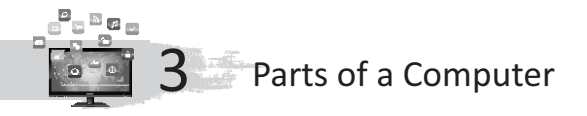

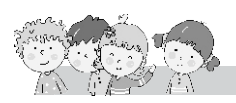

#### **Exercise**

- **A.** 1. Central Processing Unit
	- 2. Digital Versatile Disk
	- 3. Uninterrupted Power Supply
- **B.** 1. Connects to the Internet
	- 2. Draw pictures
	- 3. Prints cards
	- 4. Writes letters
	- 5. Plays games -
- **C.** 1. Monitor; 2. Compact disk; 3. Keyboard; 4. Mouse; 5. CPU; 6. The

microphone; 7. UPS

- **D.** 1. It shows all the work done by the computer.
	- 2. We use a keyboard to type words and numbers.
	- 3. A mouse is a pointing device that helps us to guide the pointer on the monitor.
	- 4. CPU (Central Processing Unit) is called the brain of computer.
	- 5. A scanner is a device that can copy pictures and text from a book and sent it to the computer.
- **E.** 1. MONITOR 2. MOUSE
	- 3. CPU 4. KEY BOARD

# **Fun to Do**

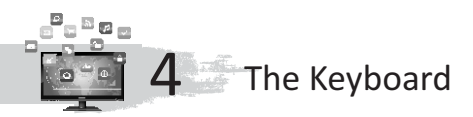

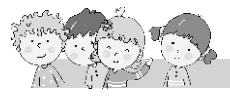

#### **Exercise**

- **A.** 1. Number; 2. Spacebar; 3. Spacebar; 4. Alphabet; 5. Backspace
- **B.** 1. F; 2. T; 3. F; 4. T; 5. F
- **C.** 1. There are 10 alphabet keys.
	- 2. There are 10 number keys.
	- 3. No, it doesn't.
	- 4. No, it doesn't.
- **D.** 1. For writing on a computer we use **keyboard**.
	- 2. **Alphabet** keys have letters A to Z.
	- 3. Alphabet keys are used to **write**words and sentences.
	- 4. Standard keyboard has two sets of **number** keys.
	- 5. Number keys have **numbers**written on them.
- 6. The longest key on the keyboard is called the **spacebar** key.
- 7. Backspace key works like an **eraser**.
- 8. You should not eat or drink while **working** on the computer.
- **E.** 1. **Enter key :**It is a key used to shift the cursor to next line.
	- 2. **Alphabet keys :**Alphabet keys are the keys that have letters A to Z written on them.
	- 3. **Spacebar :** Spacebar key is a key used for giving space between two words or numbers.
	- 4. **Numeric key :** A standard keyboard has two sets of number keys,. Number keys have numbers 0 to 9 written on them.
	- 5. **Backspace key :**Backspace key is a key that works like an eraser.
- **F.** 1. Keyboard has numbers, letters, and symbols written on it. It is used for typing on a computer.
	- 2. Alphabet key is used to type words and sentences.
	- 3. Spacebar is the longest key on the keyboard.
	- 4. Enter key is used to move to the next line.
	- 5. Backspace key is used like an eraser.

# **Fun to Do**

Do yourself.

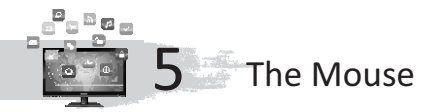

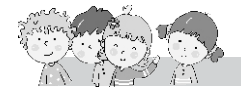

#### **Exercise**

- **A.** 1. buttons; 2. pad; 3. double; 4. move
- **B.** 1. T; 2. T; 3. F; 4. F
- **C.** 1. Mouse is used to **point** and **select** the programs on the computer screen.
	- 2. **Mouse pad** is a flat seat on which a mouse rests.
	- 3. A mouse has **three** buttons.
	- 4. **Right** button is used to give commands to the computer.
	- 5. **Single** clicking selects an object on the computer screen.
	- 6. Double clicking helps to **open** a window.
	- 7. **Dragging** the mouse helps to move an object from one place to another on the computer screen.
	- 8. A mouse is a **pointing** device.
- **D.** 1. It helps to point the objects on the screen.
	- 2. A small arrow moving on the screen is called pointer.
	- 3. Press the left mouse button once is called single click.
	- 4. Clicking the left mouse button twice quickly is called 'double clicking'.

# **Fun to Do**

Do yourself.

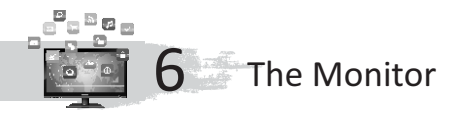

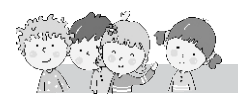

# **Exercise**

- **A.** 1. two; 2. television; 3. visual display unit; 4. screen
- **B.** 1. T; 2. T; 3. F
- **C.** 1. It looks like a TV.
	- 2. We can see words, numbers and pictures on the monitor.
	- 3. Visual Display Unit
	- 4. a. Single-colour Monitor b. Colour Monitor
	- 5. A colour monitor helps you to see letters and pictures in colour.
	- 6. It is a flat monitor.
	- 7. Liquid Crystal Display.
	- 8. 1. Always sit at a distance of atleast 18 inches from the monitor. 2. Do not touch the monitor screen.

**Fun to Do**

Do yourself.

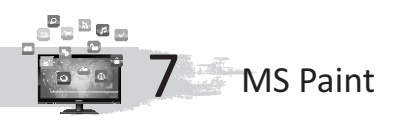

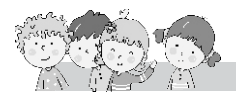

#### **Exercise**

- **A.** 1. Microsoft; 2. pictures; 3. drawing area; 4. clicking
- **B.** 1. F; 2. F; 3. T; 4. F
- **C.** 1. Microsoft Paint
	- 2. You can draw and colour pictures on a computer using MS Paint.
	- 3. For erasing the object in the computer that we have draw.
	- 4. Drawing area is the place where we can draw the picture.
	- 5. By rectangle tool.
	- 6. By brush tool we can we can draw the picture.
	- 7. You can change the colour by left-clicking on any other colour in the Color Box.
	- 8. You can choose the size of the eraser from the setting box by clicking on it.

#### **Fun to Do**

2. RECTANGLE 3. ERASER 4. SETTING BOX 5. MS PAINT

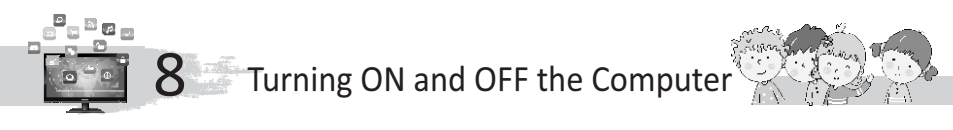

#### **Exercise**

**A.** 1. Computer; 2. power switch; 3. monitor; 4. CPU; 5. Shut down

- **B.** 1. T; 2. T; 3. T; 4. T; 5. F
- **C.** 1. Once the computer is on, you will see a screen on a computer. It is called desktop.
	- 2. You can see many small pictures on it. These are called **icons**.
- **D.** 1. **Step 1 :** Switch on the **Power switch**.
	- **Step 2 :** Switch on the **UPS** by pressing the power button on it.
	- **Step 3 :** Switch on the **CPU**by pressing the power button on it.
	- **Step 4 :** Switch on the **monitor** by pressing the power button on it.
	- 2. **Step 1:** With the help of the mouse, click the **Start** button on your desktop.
		- **Step 2 :** Click on the **Shut down**option in the **Start**menu.
	- 3. Step-2.
	- 4. Step-1.
	- 5. Step-4.

### **Fun to Do**

Do yourself.